# 1. ご利用にあたって

1 サービス概要

# 1.1 サービス内容

外為Web サービスは、以下のサービスをご提供します。

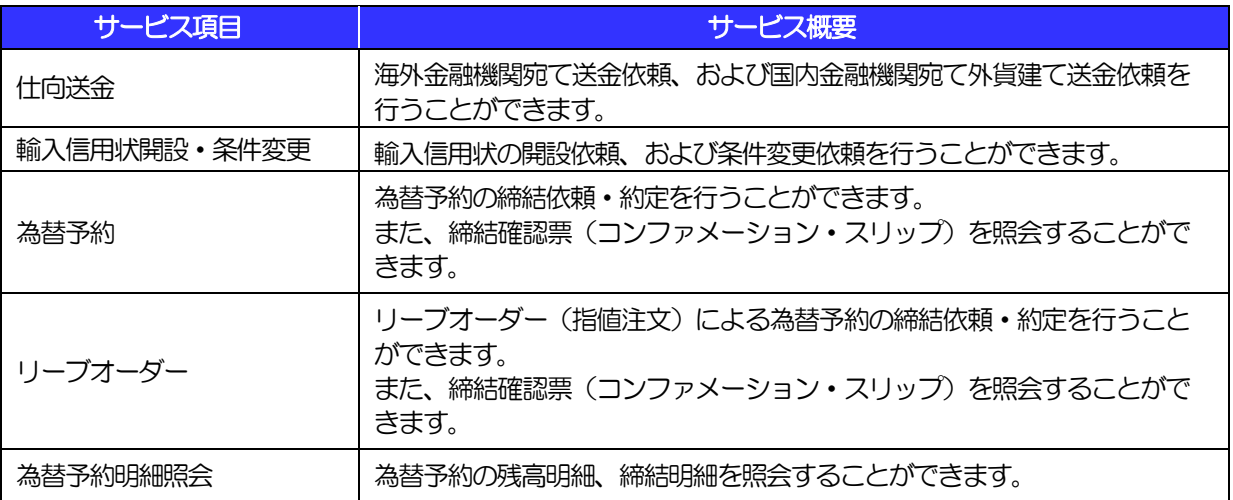

# 1.2 サービスご利用時間

### 1.2.1 サービス利用可能時間(金融機関営業日)

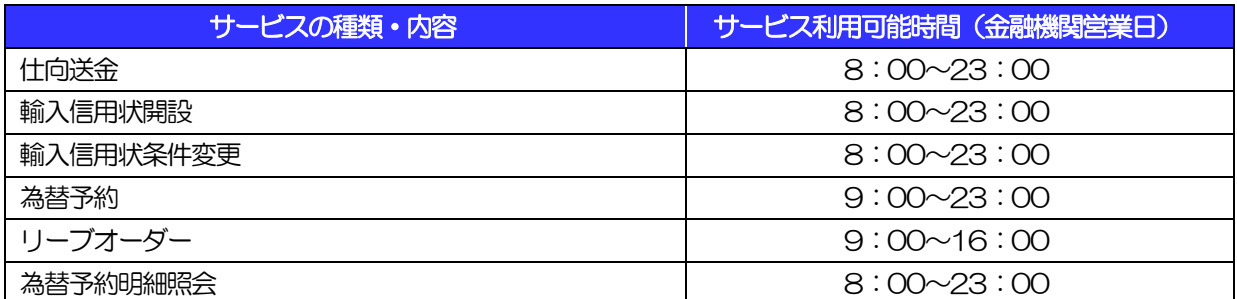

※休祝日、および12 月31 日~1 月3 日を除く月曜日~金曜日(金融機関営業日)にご利用いただけます。

※システムメンテナンス等により、一時的にサービスを休止することがあります。

### 1.2.2 受付時限

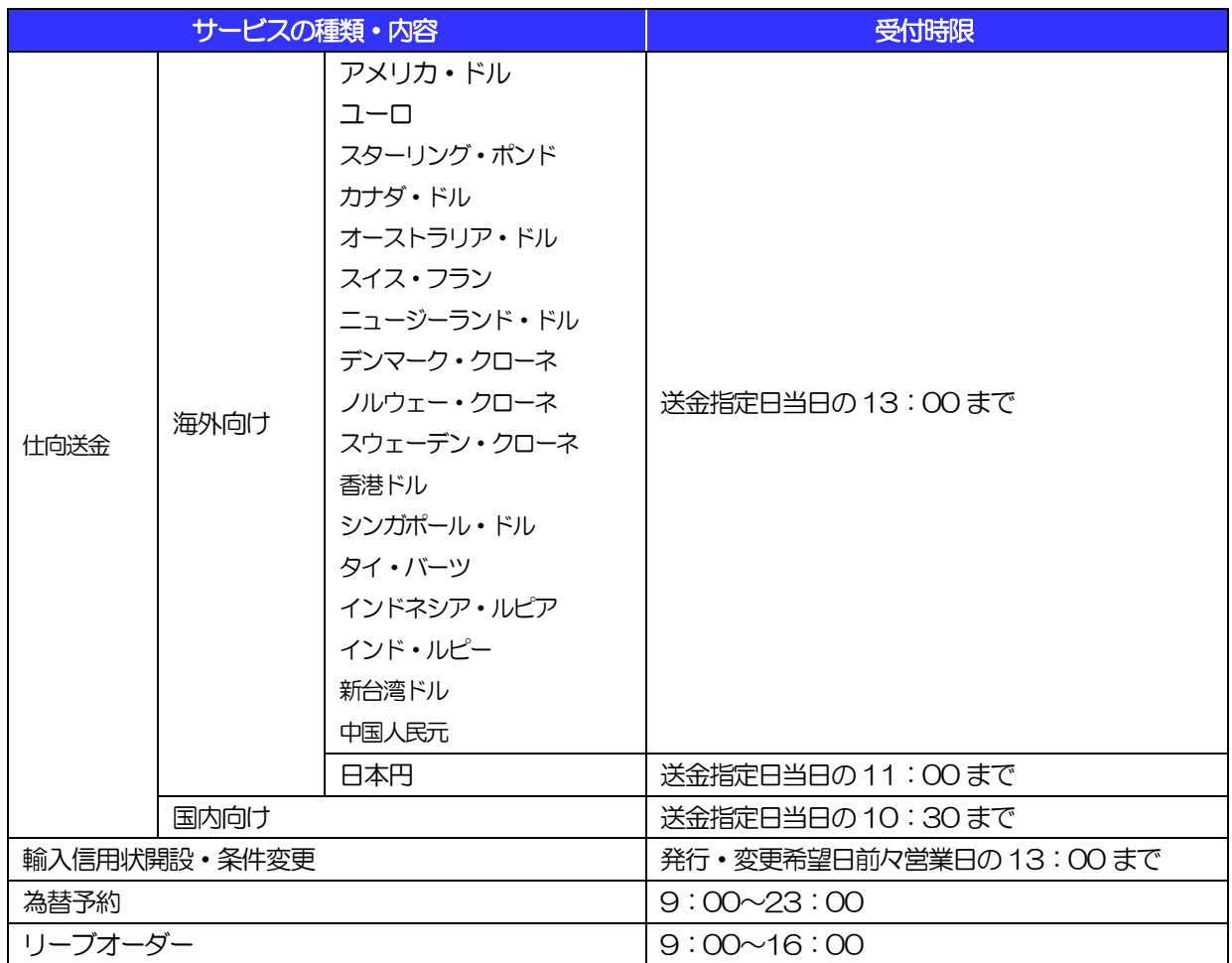

※通貨の種類や金額によっては、当日ご送金できない場合があります。

詳しくは、当金庫国際業務課までお問合せください。

# 2 取扱通貨について

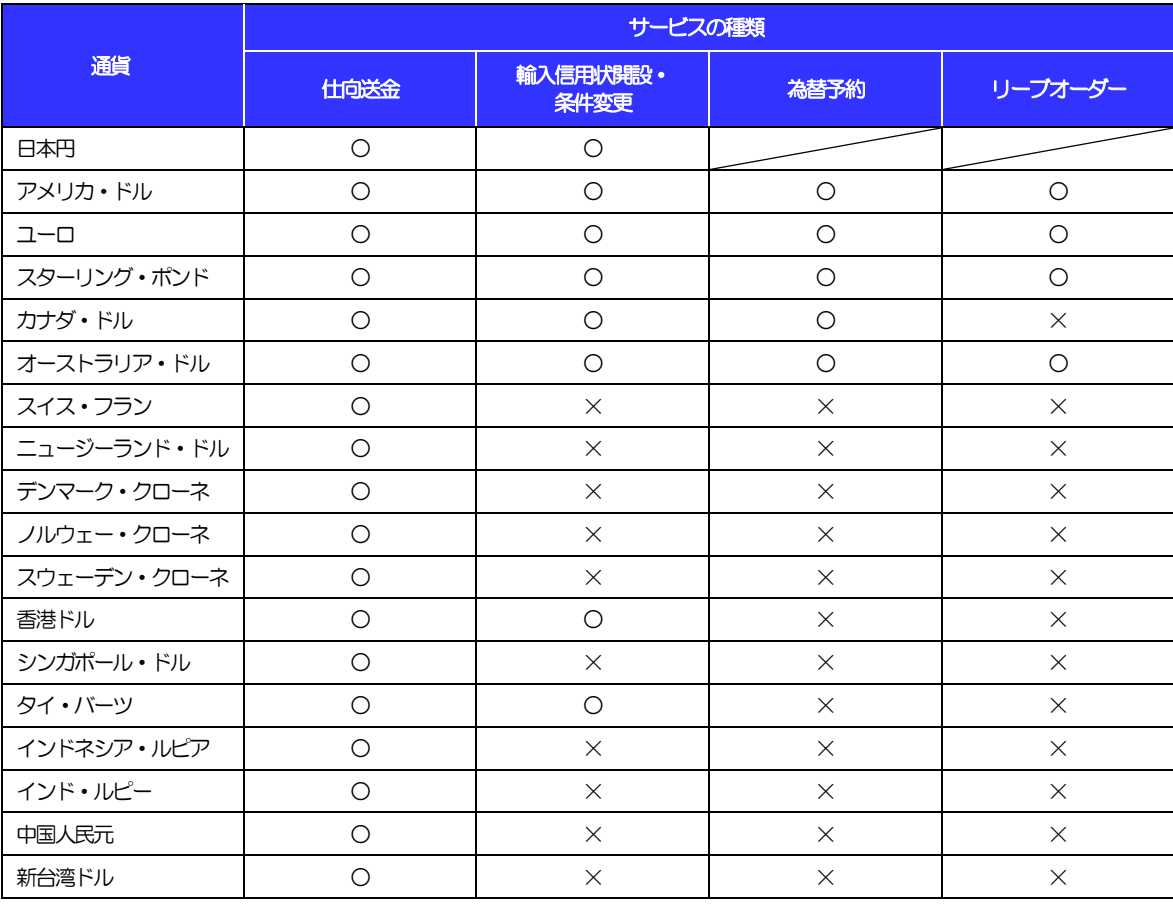

※通貨の種類や金額によっては、当日ご送金できない場合があります。

詳しくは、当金庫国際業務課までお問合せください。

# 3 ご利用可能環境について

外為Web サービスをご利用いただくためには、ご利用可能な環境を準備いただく必要があります。

■インターネット経由のメールが受信できるメールアドレスをお持ちであること。

■OS とブラウザ(インターネットに接続するソフト)のバージョンは当金庫のホームページ (http://hamamatsu-iwata.jp/gaitame/guide.html)をご参照ください。

■PDF 形式ファイルをご閲覧いただくには、アドビ システムズ社の「Adobe Reader」が必要です。

# 4 セキュリティについて

#### ■256 ビット SSL (Secure Socket Layer) 暗号化方式

外為 Web サービスでは、本サービスを安心してご利用いただけるよう、お客さまのパソコンと外為 Web サービスのコンピュータ間のデータ通信について、暗号化技術の256ビットSSL 暗号化方式を採用し、 情報の漏えい・書換え等を防止します。

#### ■EVSSL 証明書 (Extended Validation) の採用

外為 Web サービスでは、フィッシング詐欺への対策として EVSSL 証明書を採用し、セキュリティの 強化を行っています。

EVSSL 証明書は、実在する運営者の正当なサイトであることを証明する規格で、当金庫の正当なサイ トへアクセスするとアドレスバーが緑色で表示されます。

(Internet Explorer の場合)

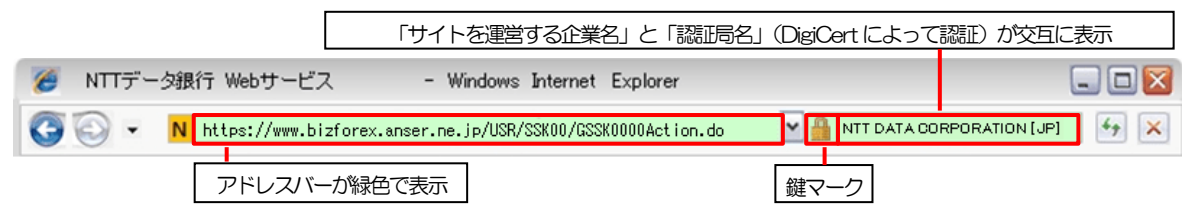

※Internet Explorer 以外のブラウザをご利用の場合は、以下のとおり表示されます。

①Firefox の場合

 アドレスバーの左側が緑色になり、「サイトを運営する企業名」が緑色の文字で表示されます。 また、緑色の部分にポインタを置くと認証局名が表示され、クリックすると証明書の内容が表示さ れます。

②Safari の場合

鍵マークの隣に「サイトを運営する企業名」が緑色の文字で表示されます。

また、「サイトを運営する企業名」をクリックすると証明書の内容が表示されます。

#### 注意

▶ アドレスバーが赤色に変わった場合は、当金庫に見せかけたフィッシング(不正)サイトですので絶対に ログインしないようご注意ください。

#### ■ログインID、パスワード等の管理について

「ログイン ID」「ログインパスワード」「確認用パスワード」は、お客さまがご本人であることを確認す るための重要な情報です。これらを第三者に知られること、またお忘れになることのないようご注意く ださい。定期的にパスワードを変更していただくとより安全性が高まります。

#### 注意

 パスワードは絶対に第三者へ教えないでください。当金庫職員がお客さまにパスワードをお尋ねしたり、 電子メールなどでパスワードの入力をお願いしたりすることはありません。

 パスワードを第三者へ知られた、もしくは知られたと思われる場合、直ちにお客さまご自身でパスワード の変更手続きを行ってください。

>>>>> パスワードの変更方法については 12パスワードの管理編 P.3 参照

#### ■ソフトウェアキーボードについて

パスワード入力時に、ソフトウェアキーボードを利用することにより、キーボードの入力情報を盗みと るタイプのスパイウェアからパスワードを守ることができます。

#### 注意

- ソフトウェアキーボードを使用されても、スパイウェアによる被害を受ける恐れが完全に無くなるわけではあ りません。
- スパイウェア対応のウィルスソフトをご利用ください。また、ウィルス対策ソフトは常に最新の状態に更新し、 定期的にウィルスチェックを実施していただきますようお願いします。

#### ■取引のご確認

ご依頼いただいたお取引の受付や処理結果等の重要なご通知やご案内をスピーディに電子メールでご案 内いたします。

お客さまがお取引を実施したにもかかわらず電子メールを受信しない場合、またはお心当たりのない電 子メールが届いた場合はお取引店または当金庫国際業務課までご連絡ください。

#### ■ご利用履歴の表示

ヘッダ(画面右上)に直近3 回のご利用日時を表示し、不正に利用されていないかを確認できます。 ご利用日時にお心当たりのない場合は、お取引店または当金庫国際業務課までご連絡ください。

#### ■タイムアウトについて

ログアウトをしないで長時間席を離れた場合のセキュリティ対策として、最後の操作から一定時間が経 過すると操作が継続できなくなる設定を行っています。

操作が継続できなくなった場合は、一度ログイン画面に戻ってから再度ログインしてください。 また、外為Web サービスを終了する際に、ブラウザの「×(閉じる)」ボタンを使用すると一定時間利 用ができなくなりますので、必ず「ログアウト」ボタンをクリックしてください。

# 5 操作に必要な ID・パスワード

#### ■ログインID

お客さまの名前に代わるものであり、ログインの際などに必要となります。 ご登録の際は、半角英数字記号が混在した 6~12 文字で指定してください。(英字は大文字と小文字を 別の文字として区別します。)

#### ■ログインパスワード

ログインする際に、ご本人様であることを確認するためのパスワードです。 ご登録の際は、半角英数字記号が混在した 6~12 文字で指定してください。(英字は大文字と小文字を 別の文字として区別します。) なお、同じ文字を連続して入力することはできません。

#### ■確認用パスワード

仕向送金などの依頼内容を入力後、当金庫へのお取引の申込を行う際、承認操作を行う際、また各種登 録事項の変更(メールアドレス等)を行う際などに入力が必要となります。

ご登録の際は、半角英数字記号が混在した6~12 文字で指定してください。(英字は大文字と小文字を 別の文字として区別します。)

なお、同じ文字を連続して入力することはできません。

#### 注意

- 「ログインID」、「ログインパスワード」、「確認用パスワード」は、それぞれ異なる文字列をご指定いた だく必要があります。
- 「ログインパスワード」、「確認用パスワード」を一定回数連続で間違えた場合は、安全のため自動的にサー ビスの利用を停止します。

>>>>> パスワードの管理手順(変更、利用停止解除)については 12パスワードの管理編 参照

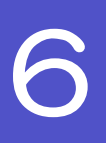

# 6 適用相場について

■為替予約のご指定がある場合は、為替予約の相場を適用します。

■為替予約のご指定がない場合は、以下の相場を適用します。

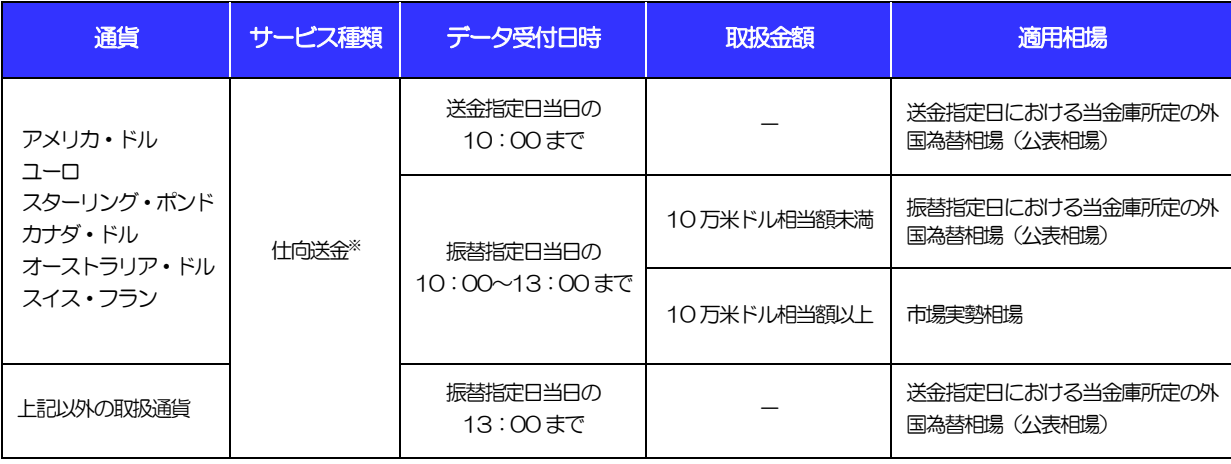

※ 送金指定日を先日付とした場合は、一律、送金指定日における当金庫所定の外国為替相場(公表相場)が適用されます。

操作方法の概要

# 7.1 メニュー操作

メニュー操作は以下の2とおりの方法があり、どちらでも操作が可能です。 ここでは、「仕向送金」メニューから「送金依頼[画面入力]」を選択する場合の例を説明します。 (以下、本マニュアルのメニュー操作は、すべて「メニュー選択方式」での操作手順を記載しています。)

### 7.1.1 メニュー選択方式

メニュー上でのマウス操作により、操作画面に直接遷移します。

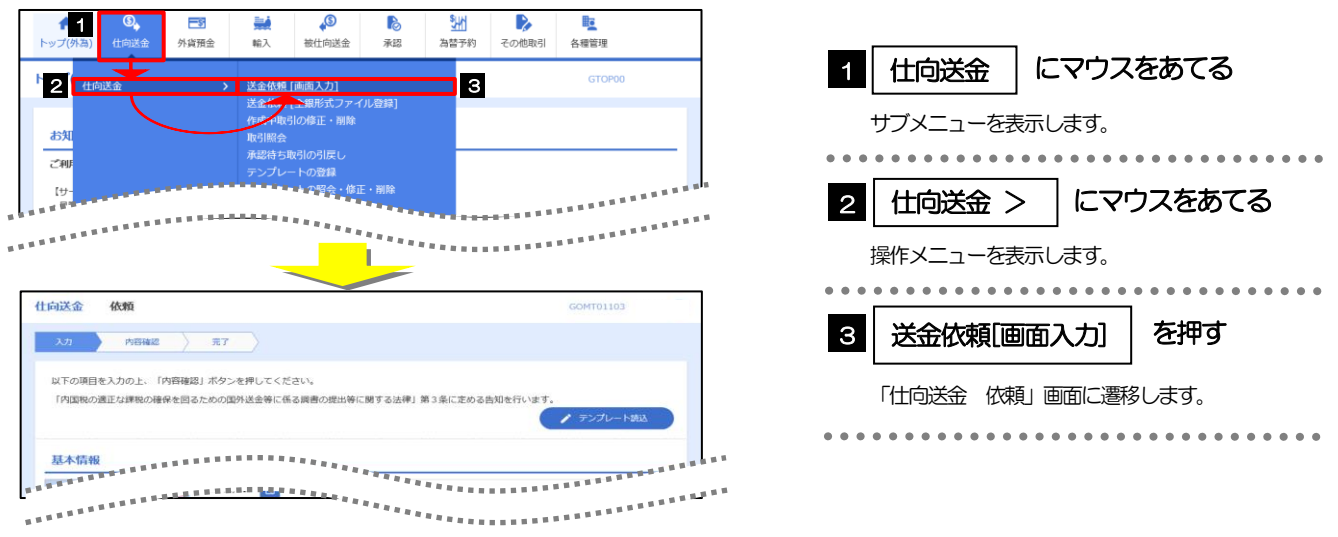

## 7.1.2 画面選択方式

各メニューごとの取引選択画面を表示し、該当画面経由で操作画面に遷移します。

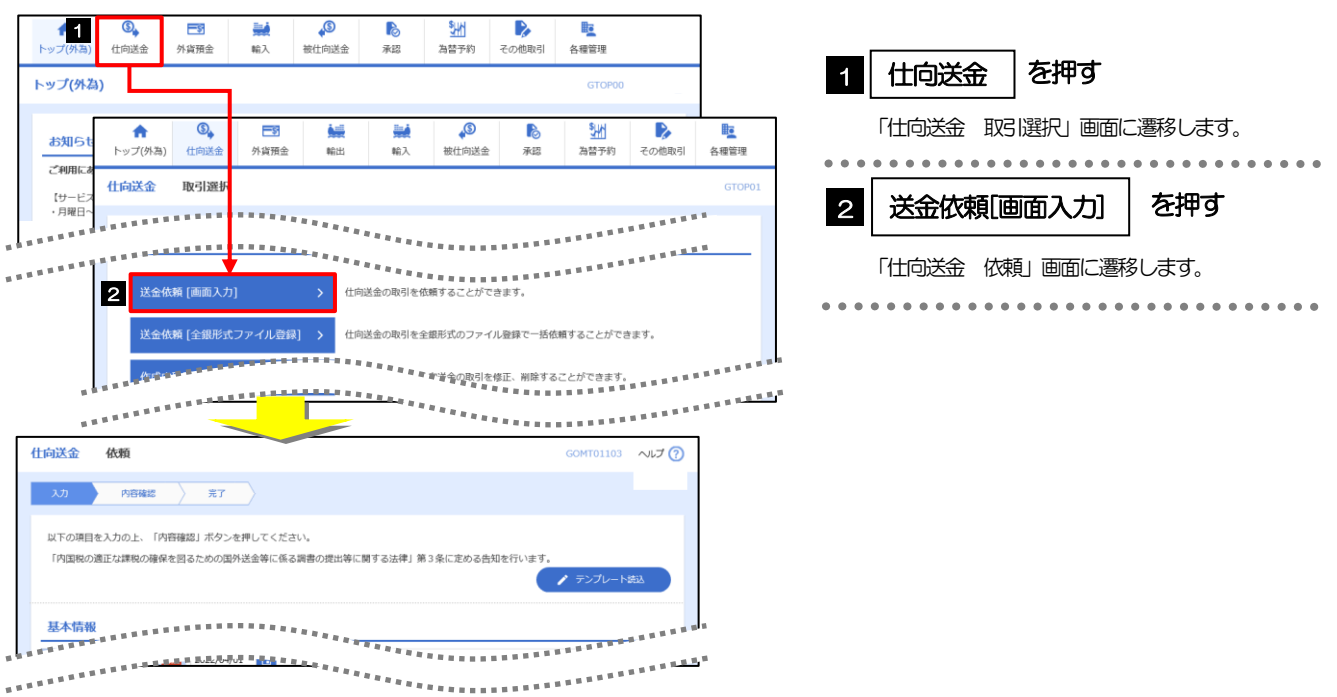

# 7.2 ボタンの説明

#### 外為Web サービスでは、入力画面に各種のボタン機能を用意しています。 各ボタンの概要は以下のとおりです。(詳細は該当頁をご参照ください。)

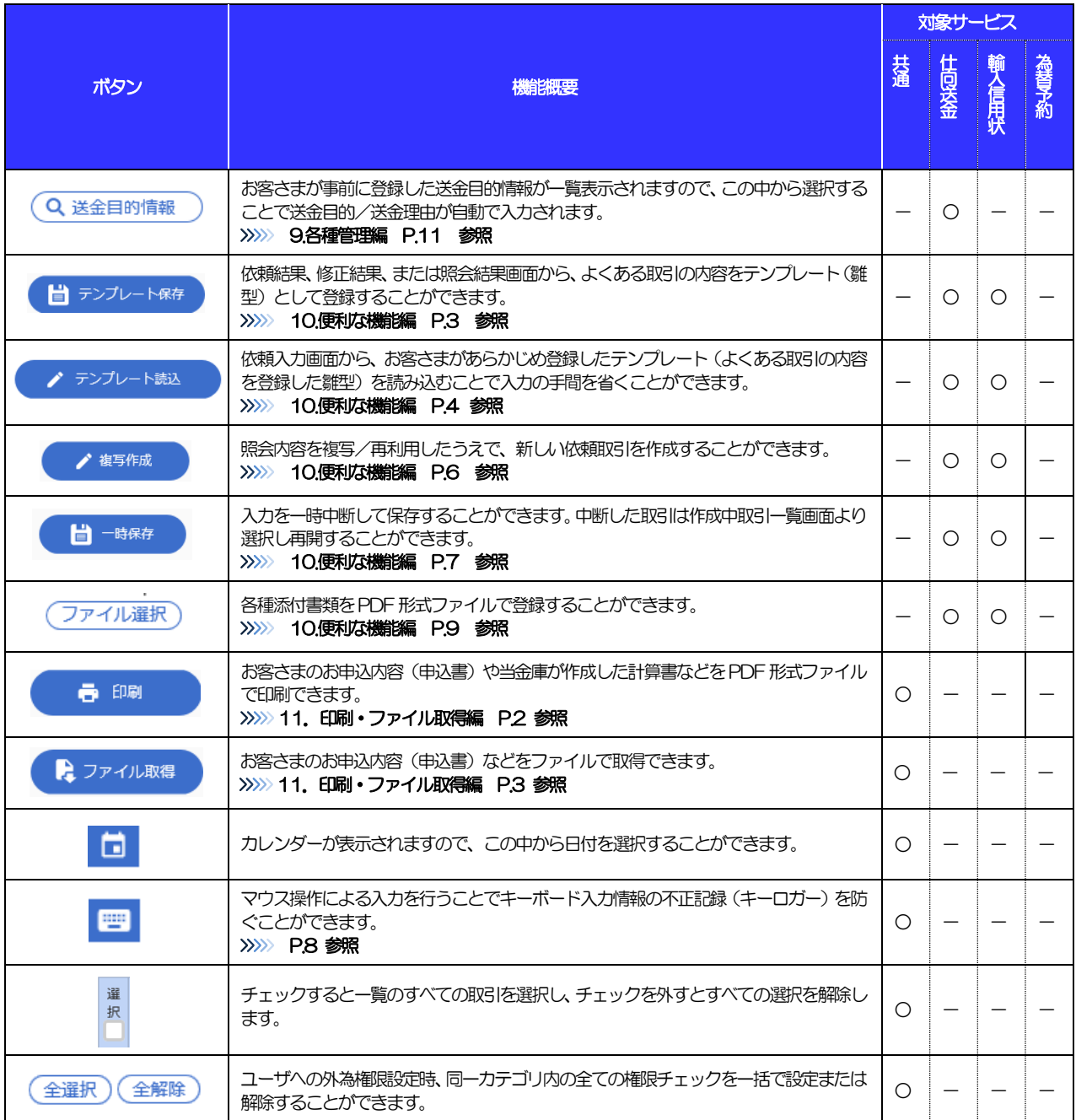

# 7.3 操作の流れ

### 7.3.1 送金・輸入・その他各種手続き

取引を依頼する場合、承認パターンにより操作の流れが異なりますのでご注意ください

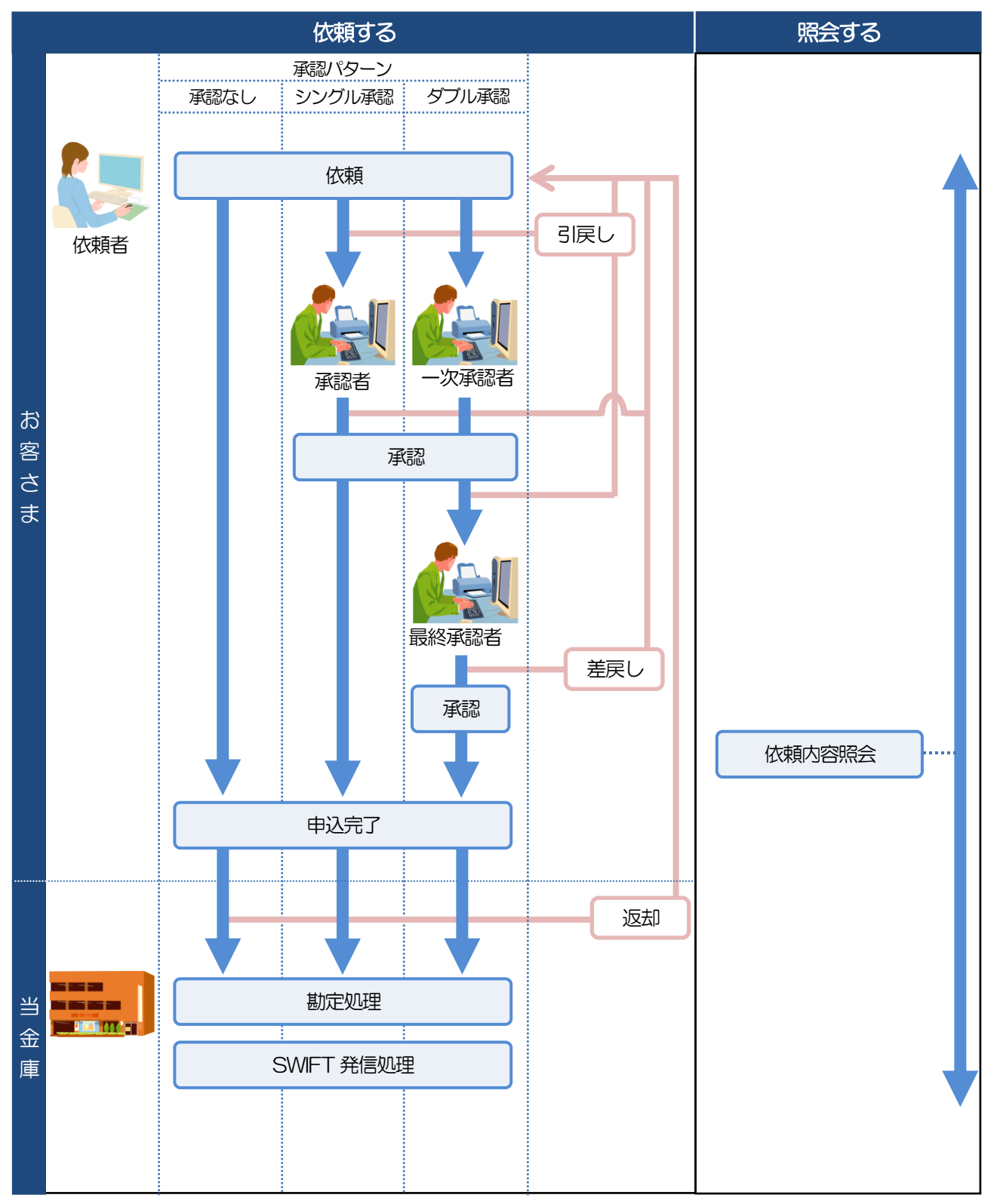

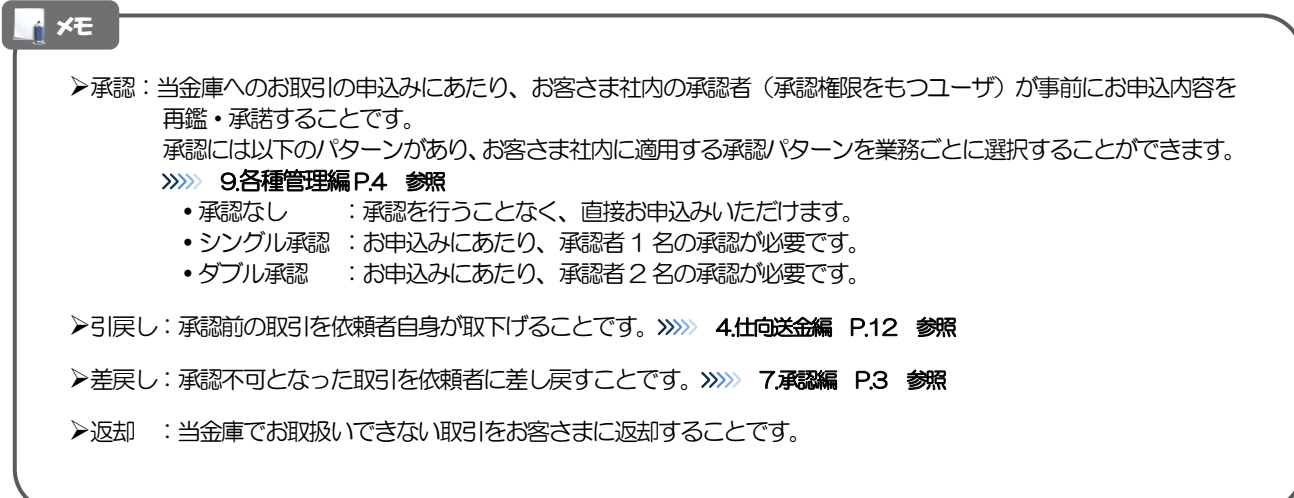

### 7.3.2 為替予約・リーブオーダー

為替予約・リーブオーダーには「取引を依頼・締結する」機能と「取引状況を照会する」機能があります。 取引を依頼・締結する場合、為替予約とリーブオーダーで操作の流れが異なりますのでご注意ください。 ■

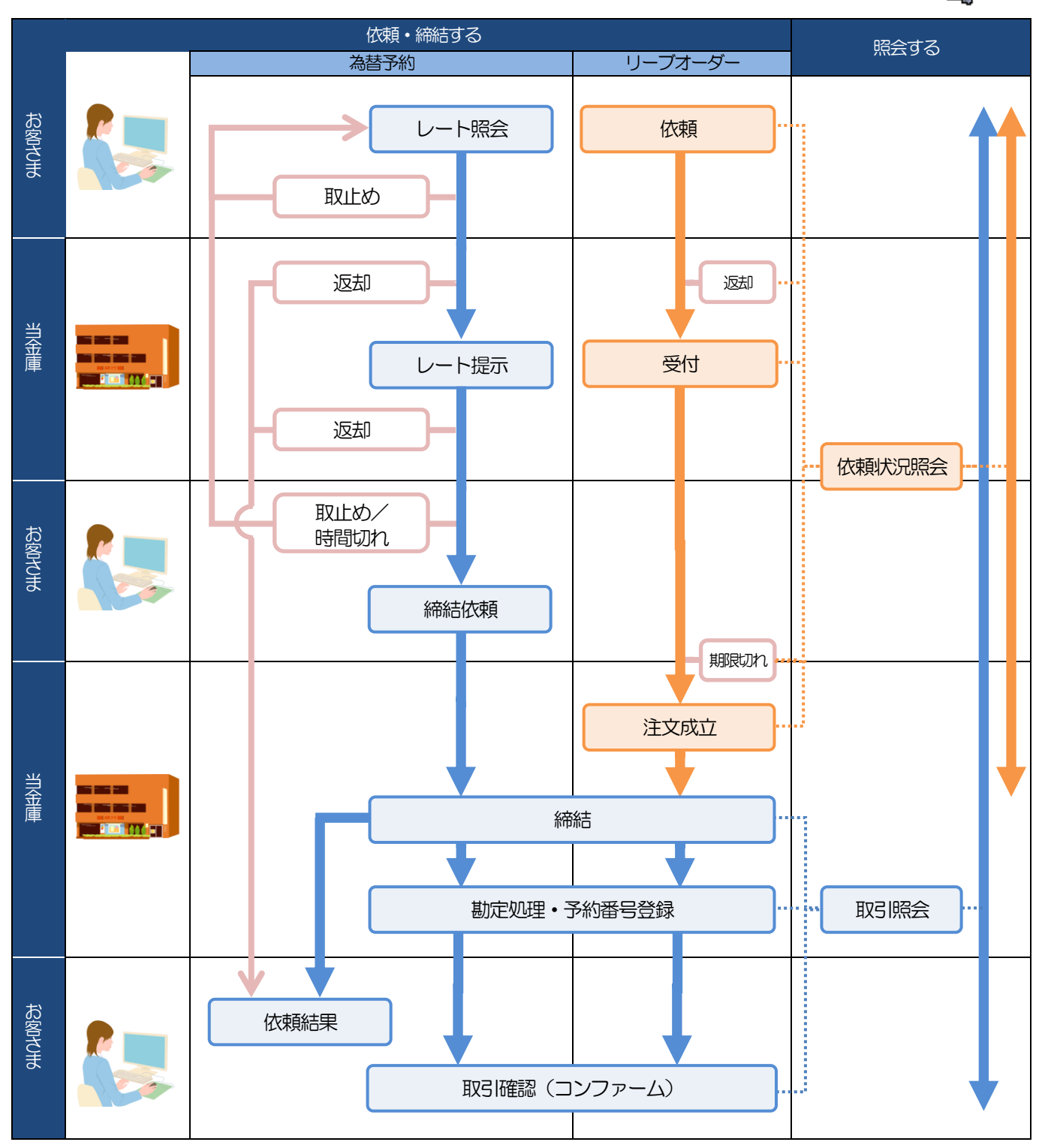

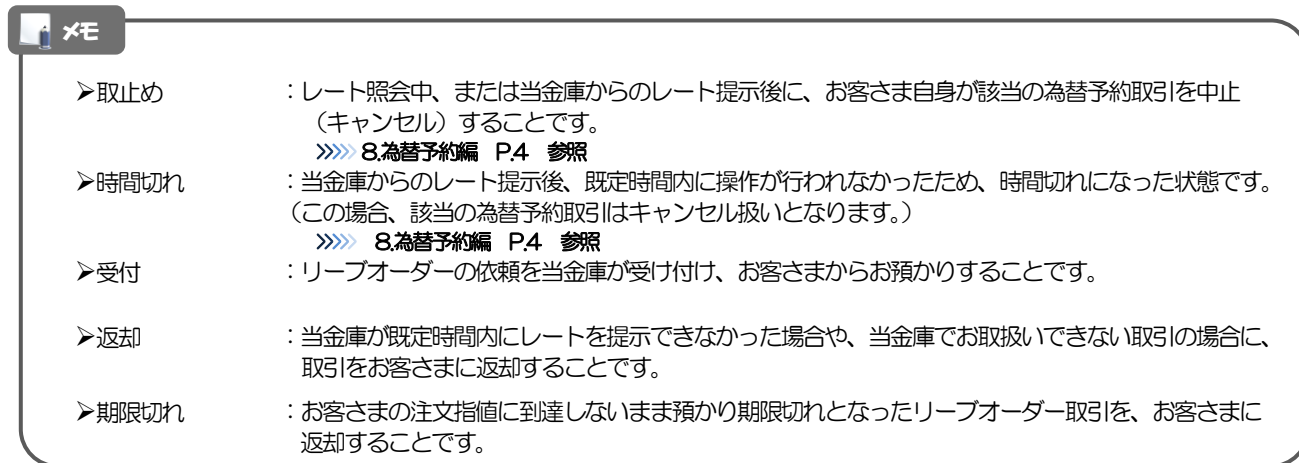

# 8 外為 Web サービスご利用時の注意事項

外為Web サービスの各サービスご利用にあたっては、下記の事項についてご注意ください。 また、お申込からご利用開始まで約1週間かかりますので、あらかじめご了承ください。

#### ●仕向送金サービス

- ■依頼人と送金人が同一名義でないお取引はお取り扱いできません。
- ■諸般の事情によりお客さまの指定日当日に発信ができない撮合がございます。
- ■送金資金のお支払口座は、事前のお申し込みが必要です。
- ■送金資金は送金指定日当日にお支払口座から引き落とします。残高不足などにより引き落としができな かった場合、送金のお取り扱いは実施いたしません。
- ■10万米ドル相当額以上のお取引には、原則、市場実勢相場を適用します。
- ■お取り扱い金額には、上限金額等の制限がございます。

#### ●輸入信用状サービス

- ■輸入信用状サービスのご利用にあたっては、当金庫の審査が必要となります。審査の結果、ご希望に添え ない場合がございます。
- ■諸般の事情によりお客さまの指定日当日に発信ができない場合がございます。

#### ●為替予約サービス

- ■為替予約サービスのご利用にあたっては、当金庫の審査が必要となります。審査の結果、ご希望に添えな い場合がございます。
- ■対円以外のお取引はお取り扱いしておりません。
- ■お取扱金額には、最低お取引金額等の制限がございます。
- ■マーケット状況によっては、レートが提示できない場合がございます。
- ■相場の急変などにより、提示したレートでの為替予約締結ができない場合がございます。(提示レート での締結を確約するものではございません。)
- ■締結された為替予約の取消や変更を行うことはできません。

# 9 当金庫からの重要なお知らせ

「外国為替及び外国為替貿易法」に基づき、金融機関には制裁措置(対北朝鮮、対イラン等)に対する確認義務 が課せられております。また、マネー・ローンダリング及びテロ資金供与防止のため、国連、米国OFAC 規制 等対外当局が公表する経済制裁関連規制等に該当しないことを確認させていただいております。つきましては、 外為 Web サービスをご利用いただく際には、当該送金及び当該商取引等が経済制裁関連規制等に該当しないこ とをご確認いただき、下記の事項について遵守・ご留意ください。 なお、承諾事項は法令の改正等により、変更になることがございます。

※外為Web サービスご利用にあたっては、以下の「承諾事項」及び「外為Web サービス内の当金庫からのお 知らせ」をご確認ください。

※当金庫は、お客さまが「承諾事項」及び「外為Web サービス内の当金庫からのお知らせ」の内容に事前に同 意いただけたものとみなします。

【承諾事項】

#### ●仕向送金サービスをご利用のお客さまへ

- ■「送金理由」欄に具体的な理由を英語にて入力してください。(輸入または仲介貿易取引の決済代金の場 合は「具体的な商品名」をご記入ください。)
- ■受取人住所や送金先銀行住所について、私書箱(P.O.BOX)の記載がある住所でのご依頼は受付できませ ん。正確な所在地の記入をお願いします。また、送金先銀行のBIC (SWIFT) CODE について、資金着金 を迅速に行うためにできる限りご記入ください。
- ■受取人銀行及び受取人のご住所について、アメリカと中国の場合は、次の点にご注意ください。
	- ・アメリカ:「都市名」「州名」を必ずご記入ください。
	- ・中国 :「都市名(地級市)」「省名」を必ずご記入ください。

■商品名は具体的に記載してください。

- (例)「GOODS」(商品)や「SEAFOOD」(海産物)ではなく、具体的な商品の英語名「OCTOPUS 等」をご記入ください。
- ■商品名が「絨毯」(RUG、CARPET)、「葉巻」、「ナッツ」、「イチジク」、「ドライフルーツ」、 「デーツ」、「オリーブオイル」、「砂糖」、「カカオ」、「鉱物」に該当する場合、以下の書類を当金 庫へご提示ください。
- (例)原産地証明書、輸入許可通知書、船積書類(B/L、AWB など)、インボイス

■以下の送金理中の場合、「商品名」を追記してください。 「委託加工費、貨物・旅費運賃、業務委託費、検査費用、修理・修繕費、販売手数料」 (例)販売手数料 ••• SALES COMMISSION (SOFTWARE) 送金理由欄のスペースが足りない場合は、「金融機関への連絡事項」へご記入ください。 (例)販売手数料 • • • (送金理由) SALES COMMISSION (金融機関への連絡事項)SOFTWARE

■輸入および仲介貿易取引の決済で、商品が以下の品目に該当する場合は、当金庫にて原産地および船積地 を確認させていただきます。

送金指定日までに「原産地証明書」「輸入許可通知書」「売買契約書」「インボイス」「船荷証券」等、 原産地および船積地が確認できる資料を、当金庫へご提示ください。

ご不明な点については、お取引店または当金庫国際業務課までご連絡ください。

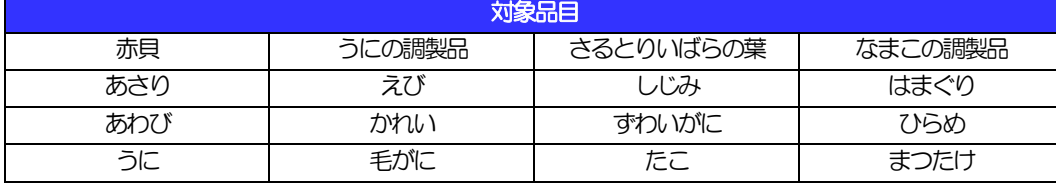

■「船積地」(仲介貿易の場合は、さらに「貨物の什向地」)等が北朝鮮に隣接する中国東北三省に該当す る場合、北朝鮮向けの外国送金でないことを確認させていただきます。

送金指定日までに「原産地証明書」「輸入許可通知書」「売買契約書」「インボイス」「船荷証券」等、 船積地等が確認できる資料をご提示ください。

ご不明な点については、お取引店または当金庫国際業務課までご連絡ください。

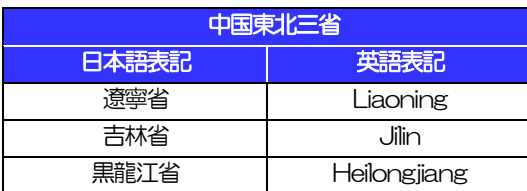

※輸入および仲介貿易取引の決済で、船積地を入力していただく場合には、必ず船積地の属する都市名 をご入力ください。

(注)船積地とは国名ではなく船積地の属する都市名を指します。

■送金理由が輸入決済代金または仲介貿易取引の決済代金で、北朝鮮が原産地または船積地域となる場合に は、事前に輸入許可証を確認させていただく必要がございますので、お取引店または当金庫国際業務課ま でご連絡ください。

■「送金理由」欄に具体的な理由が入力されてないものや、輸入または仲介貿易の場合で「具体的な商品名」 の入力がないもの、「原産地および船積地」等が北朝鮮ではないと確認できないもの、「北朝鮮の核関連 計画等に寄与する目的」「イランの核活動等に寄与する目的または大型通常兵器等に関連する活動等に寄 与する目的」で行う送金ではないと確認できないもののお申込は受付できません。

■中国人民元取引については下記の点にご留意ください。

- (1)受取人は法人をご指定ください。
- (2)受取人または受益者が、受取銀行または通知銀行で中国人民元決済が可能であることをあらかじめ ご確認ください。
- (3)受取人が中国人民元決済に必要な手続きができていない場合、受取が遅延する、もしくは受取がで きない場合がございます。
- (4)当金庫からの発信は送金指定日の翌営業日以降となる場合があります。
- (5)中国本土向け人民元建て送金については、送金先銀行の「BIC(SWIFT)コード」欄にBIC(SWIFT) コードを、「金融機関への連絡事項」欄にCIPS コードを必ずご記入ください。 ※CIPS コードとは、人民元の国際化を支える決済インフラとして、2015 年10 月に中国人民銀行 (中央銀行) が稼働を開始した決済システムのこと。

#### ●輸入信用状開設・条件変更サービスをご利用のお客さまへ

■北朝鮮が原産地または船積地域となる場合には、事前に輸入許可証を確認させていただく必要がございま すので、お取引店または当金庫国際業務課までご連絡ください。

■「原産地および船積地」等が北朝鮮ではないと確認できないもの、「北朝鮮の核関連計画等に寄与する目 的」「イランの核活動等に寄与する目的または大型通常兵器等に関連する活動等に寄与する目的」で行う 取引ではないと確認できないもののお申込は受付できません。

■商品が以下の品目に該当する場合は、当金庫にて原産地および船積地の確認をさせていただきます。 信用状開設日までに「原産地証明書」「輸入許可通知書」「売買契約書」「インボイス」「船荷証券」等、 原産地および船積地が確認できる資料を、ご提示ください。

ご不明な点については、お取引店または当金庫国際業務課までご連絡ください。

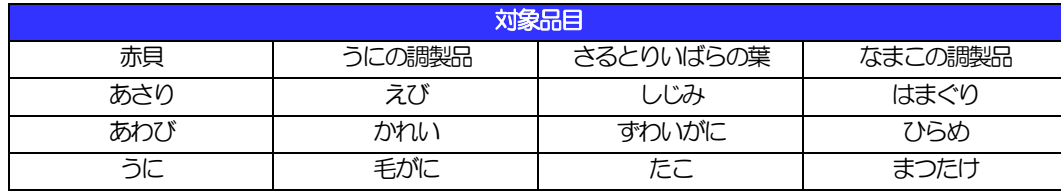

■「船積地」(仲介貿易の場合は、さらに「貨物の仕向地」)等が北朝鮮に隣接する中国東北三省に該当す る場合、北朝鮮向けの外国送金でないことを確認させていただきます。

送金指定日までに「原産地証明書」「輸入許可通知書」「売買契約書」「インボイス」「船荷証券」等、 船積地等が確認できる資料をご提示ください。

ご不明な点については、お取引店または当金庫国際業務課までご連絡ください。

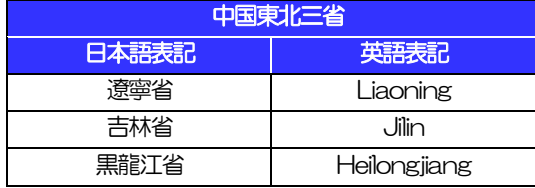

※輸入および仲介貿易取引の決済で、船積地を入力していただく場合には、必ず船積地の属する都市名 をご入力ください。

(注)船積地とは国名ではなく船積地の属する都市名を指します。